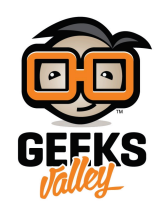

## الرسم على شاشة [LCD](https://geeksvalley.com/tutorial/custom-characters-on-lcd/)

يمكن عرض جميع الرسائل المكونة من الحروف الانجليزية والأرقام ورموز خاصة مثل ( علامات الترقيم، الرموز الرياضية) وكذلك بعض الاحرف اليابانية و اليونانية على شاشة الــ LCD . ولكن كيف يمكننا عرض الحروف العربية أو رموز الخاصة بك على الشاشة ؟!

في هذا المشروع سنقوم بكتابة كلمات باللغة العربية و رسم رموز مخصصة عن طريق الرسم على شاشة LCD.

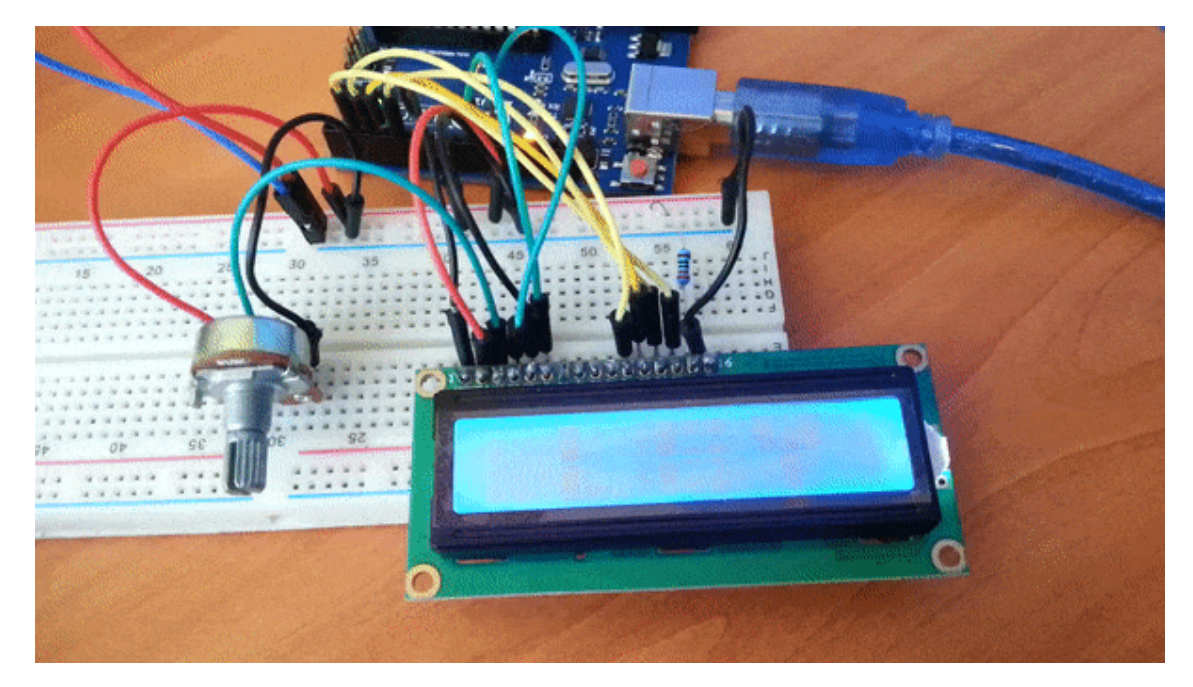

القطع المطلوبة:

الأدوات التى تحتاجها لهذا المشروع :

 $\pmb{\times}$ [2×16 LCD](https://geeksvalley.com/product/lcd-16_2/) [شاشة](https://geeksvalley.com/product/lcd-16_2/)

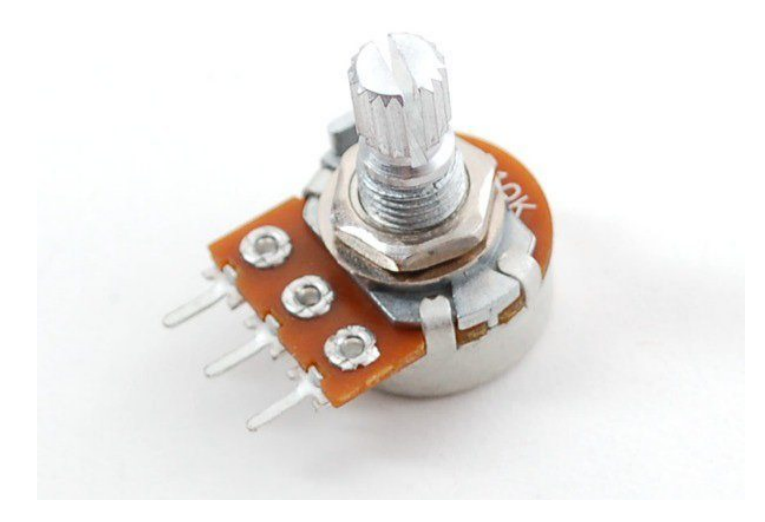

Potentiometer  $10K \Omega$ 

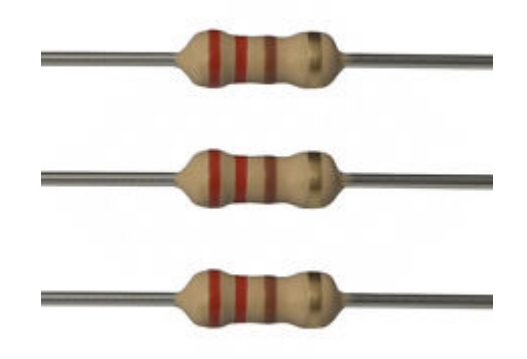

[مقاومة 220 اوم](https://geeksvalley.com/product/220-resistors/)

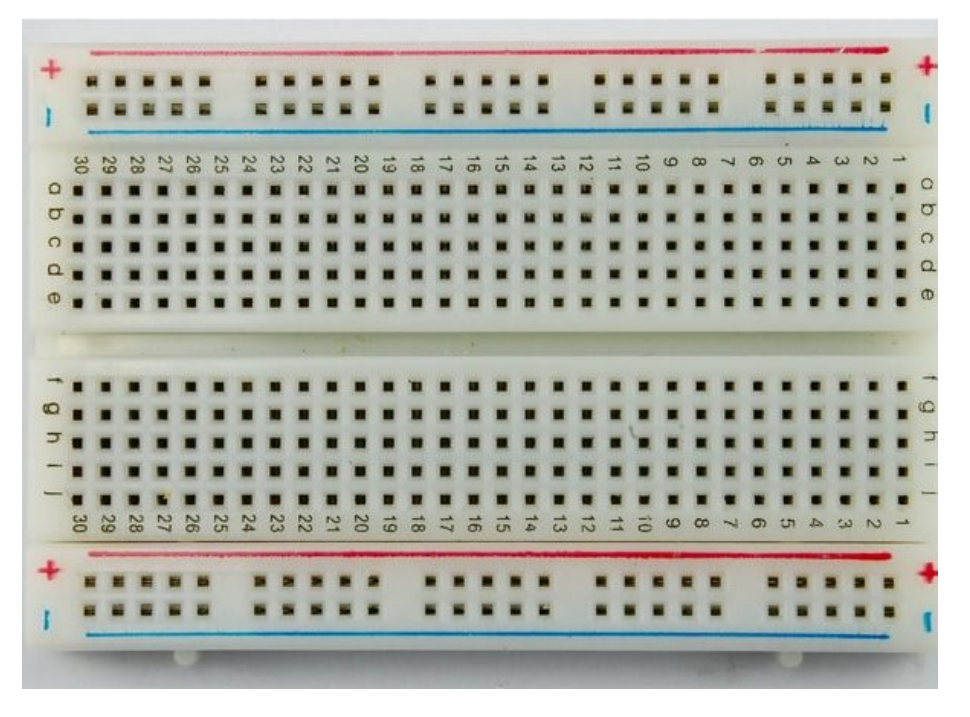

[لوح تجارب حجم متوسط](https://geeksvalley.com/product/half-size-breadboard/) (Half size breadboard )

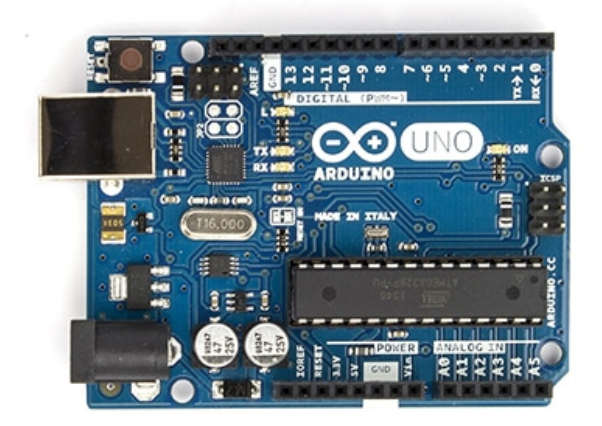

Arduino Uno R3

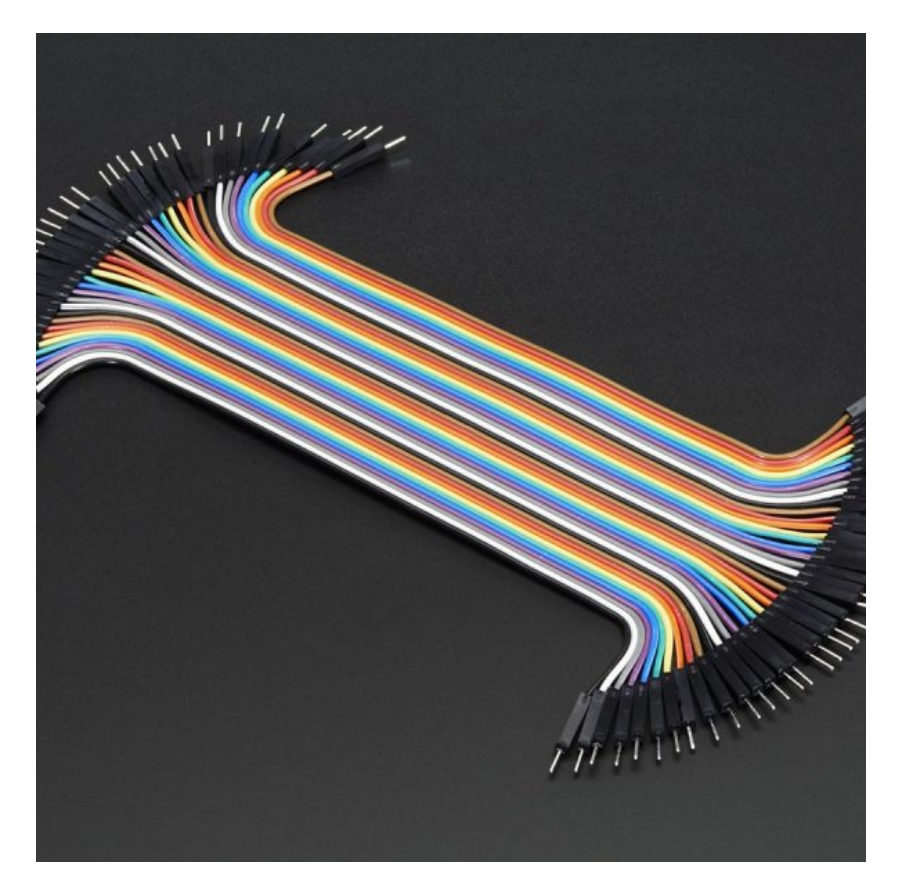

 [اسلاك توصيل ذكر/ذكر](https://geeksvalley.com/product/jumper-wires-male-male/) [\(Male Male Wires Jumper\(](https://geeksvalley.com/product/jumper-wires-male-male/)

طباعة الحروف العربية او الرموز الخاصة بك على شاشة العرض LCD ليس من الصعب جدا، يتطلب ذلك معرفة CG-RAM لشاشة LCD .

## **ذاكرة RAM-CG**

CG-RAM هي العنصر الأساسي لإنشاء الرسومات و الاحرف الخاصة بك . حيث تقوم بتخزين الرسومات التي تم إنشاءها بمجرد اعلانها بالود .

– حجم ذاكرة CG-RAM هو 64 بايت(byte-64) . ولذلك يمكنك تشكيل 8 احرف في وقت واحد، وكل حرف يتكون من 8 بايت (8-Byte (. ثمانية احرف كل منها 8بايت (8-byte-8 - 64-kes) تساوي 64-Byte .

– يبدأ عنوان الذاكرة RAM-CG من (decimal 64 (Hex 40x.0

سنقوم بإنشاء الاحرف العربية او رسومات على هذه الذاكرة. بمجرد إنشاء هذة الاحرف يمكننا عرضها على شاشة LCD في اي وقت

عن طريق ارسل امر معين ال شاشة الـ LCD .

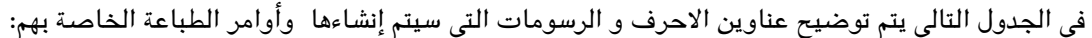

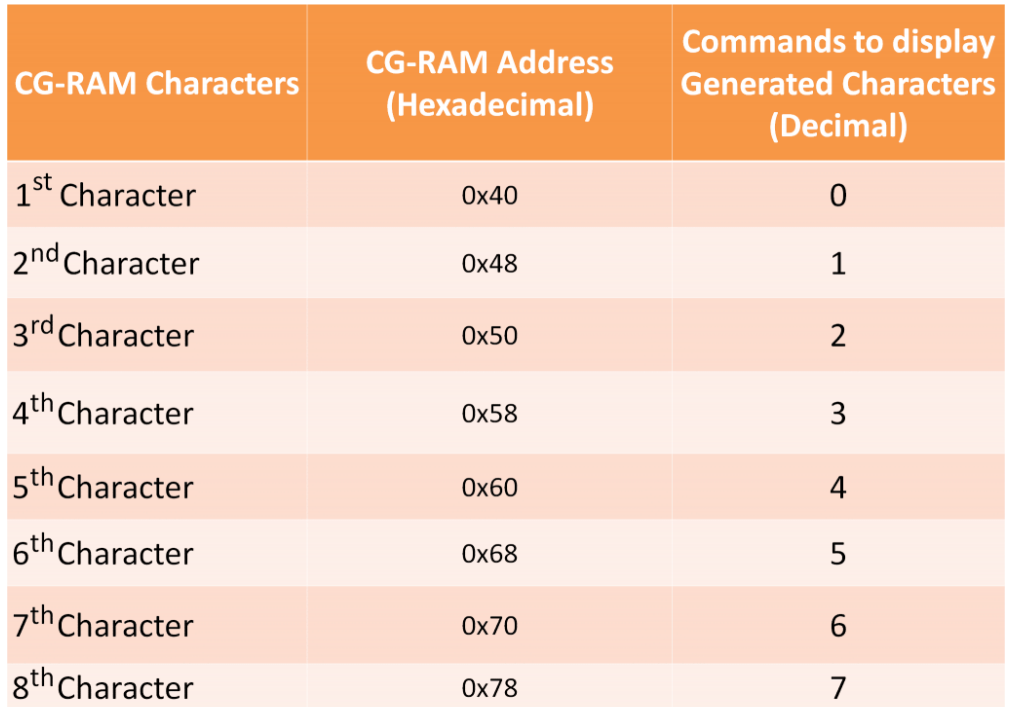

ف الجدول اعلاه ستلاحظ العنوان الذي سيبدأ به كل رمز خاصة بك مع امر الطباعة الخاص به. مثلا اول حرف يتم انشاؤه وتخزينة على الموقع من 0x40 الى 0x47 في الذاكرة، ثم يتم طباعته على شاشة الـ LCD بواسطة ارسال الامر 0 الى شاشة الـ LCD. والحرف الثاني تبدأ تخزينة من الموقع 0x48 الى 0x4F ويتم طباعتة من خلال ارسل الامر 1 الى الشاشة.

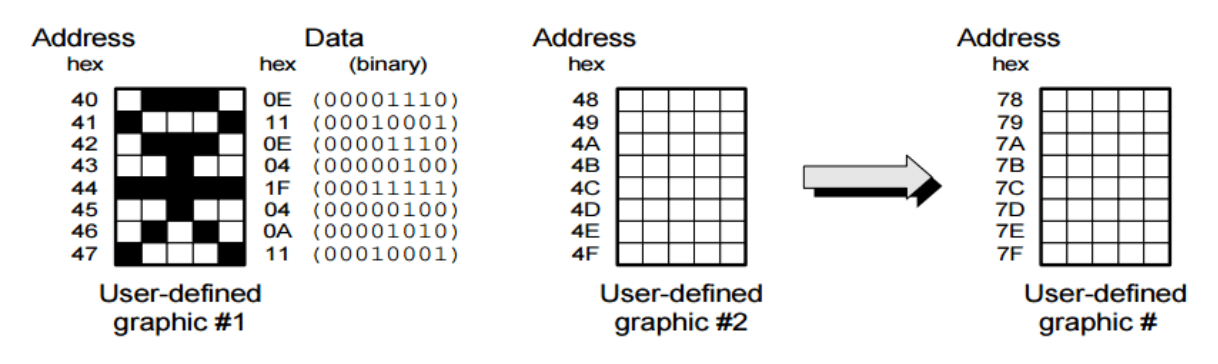

**كيف يتم إنشاء أحرف مخصصة ف RAM-CG**

يتم تشكيل كل حرف او رمز على الشاشة في مصفوفة تكون ابعادها 8×5. حيث ان 5 تمثل عدد الاعمدة و 8 تمثل عدد الصفوف.

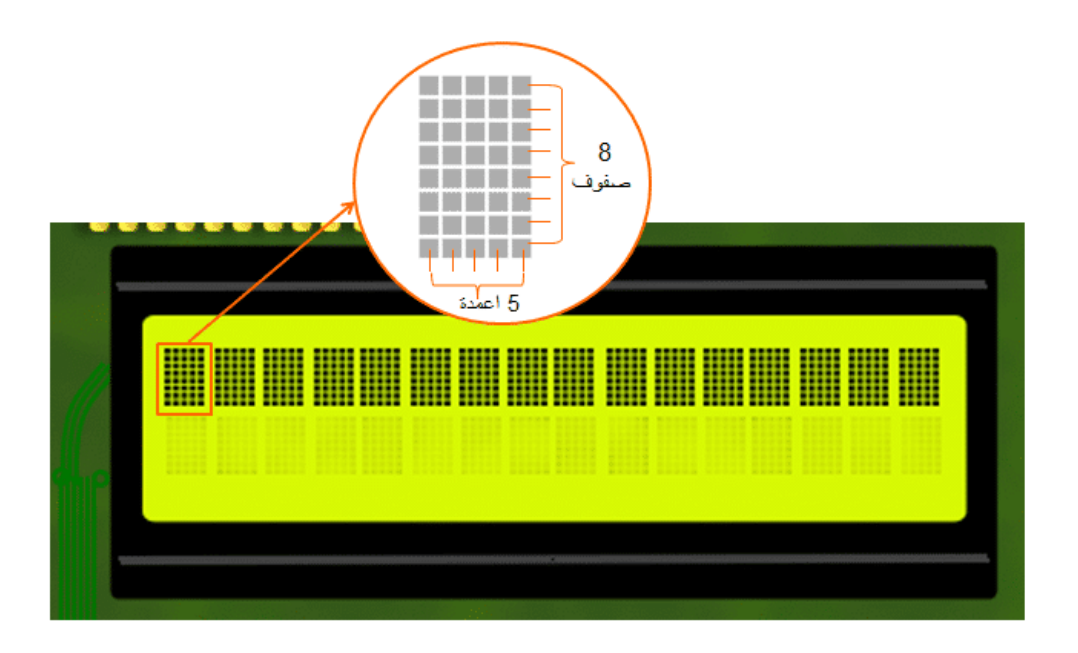

**اولا:** قم برسم مصفوفة 8\*5 بكسل، ثم قم برسم الرمز او الحرف الخاص بك في داخل المصفوفة، ثم قم بوضع على كل خلية ملون قيمة 1 , و قيمة صفر على الباقى.

|     |    |    |    |           |                |   |    |    |    |    |   | 8x5 |    |    |  |
|-----|----|----|----|-----------|----------------|---|----|----|----|----|---|-----|----|----|--|
|     | Β4 | B3 | В2 | <b>B1</b> | B <sub>0</sub> |   | В7 | Β6 | B5 | B4 | В | В   | Β1 | B0 |  |
|     |    |    |    |           |                |   | 0  | 0  | 0  | 0  |   |     |    | 0  |  |
|     |    |    |    |           |                |   | 0  | ٥  | 0  |    | ٥ | 0   | ٥  |    |  |
| $-$ |    |    |    |           |                |   | 0  | 0  | 0  | 0  |   |     |    | 0  |  |
|     |    |    |    |           |                | → | 0  | 0  | 0  | 0  | 0 |     | 0  | 0  |  |
|     |    |    |    |           |                |   | 0  | 0  | 0  |    |   |     |    |    |  |
|     |    |    |    |           |                |   | 0  | 0  | 0  | 0  | 0 |     | 0  | 0  |  |
|     |    |    |    |           |                |   | 0  | 0  | 0  | 0  |   | 0   |    | 0  |  |
|     |    |    |    |           |                |   | 0  | ٥  | 0  |    | Ω | Ω   | ٥  |    |  |

**ثانيا**: قم بتحويل تلك المصفوفة ال -8Bytes.

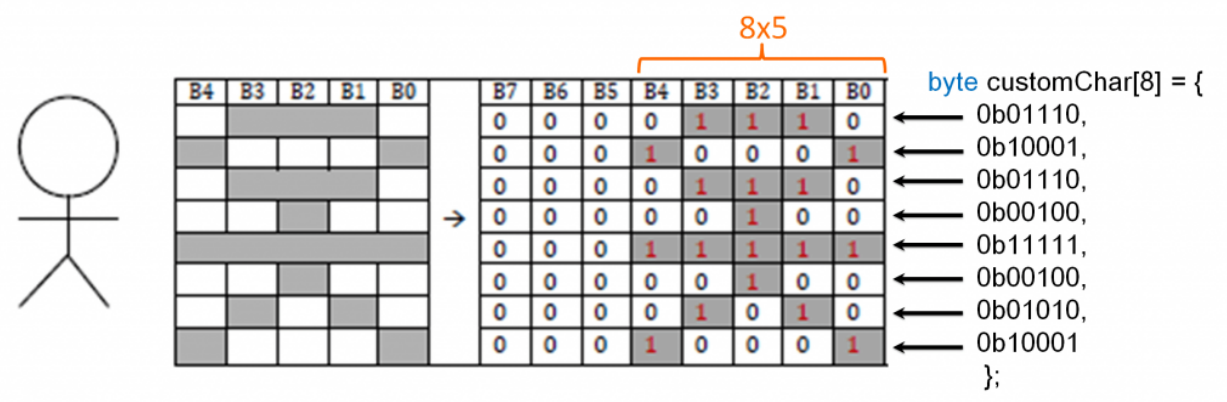

## تصميم لوح التجارب

قم بتوصيل الدائرة الهربائية عل لوحة التجارب كما هو موضح بالصورة :

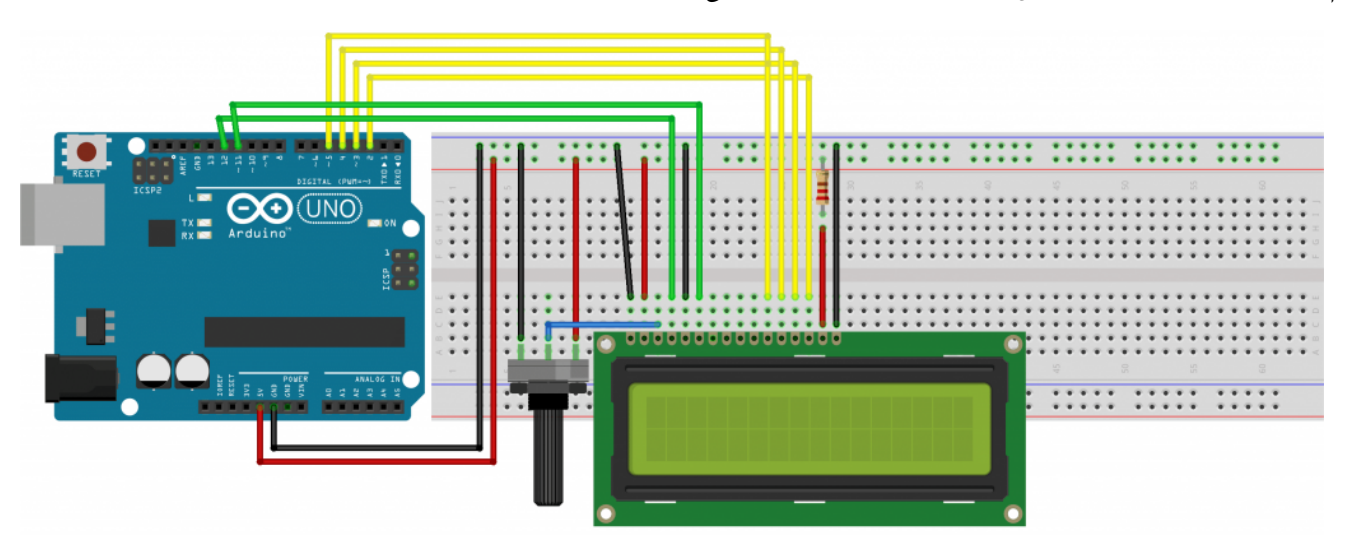

**توصيل شاشة الـ LCD :**

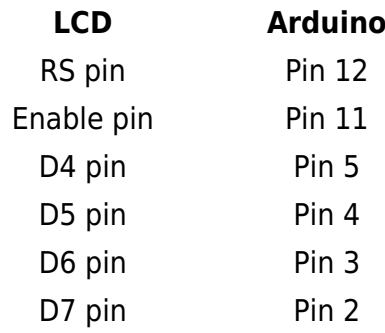

يمكنك العودة إلى الدرس الثاني عشر للإطلاع على طريقة توصيل شاشة الـ LCD .

الكود البرمجي للأردوينو

قم برفع البرنامج التالي على الاردوينو:

```
#include <LiquidCrystal.h>
LiquidCrystal lcd(12, 11, 5, 4, 3, 2);byte M[8] = \{0b00000,
0b00000,
0b00110,
0b01001,
0b11001,
0b00110,
0b00000.
0b00000
;{
byte R[8] = \{
```

```
0b00000,
0b00000,
0b00010,
0b00010,
0b00011,
0b00100,
0b01000,
0b10000
;{
byte H[8] = \{0b00000,
0b01100,
0b10010,
0b00001,
0b11111,
0b00000,
0b00000,
0b00000
;{
byte BA[8] = \{0b10000,
0b10000,
0b10000,
0b10010,
0b11111,
0b00000,
0b00100,
0b00000
;{
byte logo[8] = \{0b11111,
0b10101,
0b11111,
0b11111,
0b01110,
0b01010,
0b11011,
0b00000
;{
void Word1()<br>{
lcd.setCursor(12,0);
lcd.write(byte(0));lcd.write(1);
lcd.write(2);lcd.write(3);<br>}
void Logol()<br>{
lcd.setCursor(10,0);{lcd.write(4);}
```

```
void setup() \{lcd.createChar(0, BA); // char (4)
lcd.createChar(1, H); //char (\tau)
lcd.createChar(2, R); //char(J)(م) cd.createChar(3, M); //char
lcd.createChar(4, logo);
lcd.begin(16, 2);{
void loop() {
Word1();
Logo1();
}
```
;{

## **شرح الود :**

تم رسم الأحرف داخل مصفوفة و تحويلها ال -8byte :

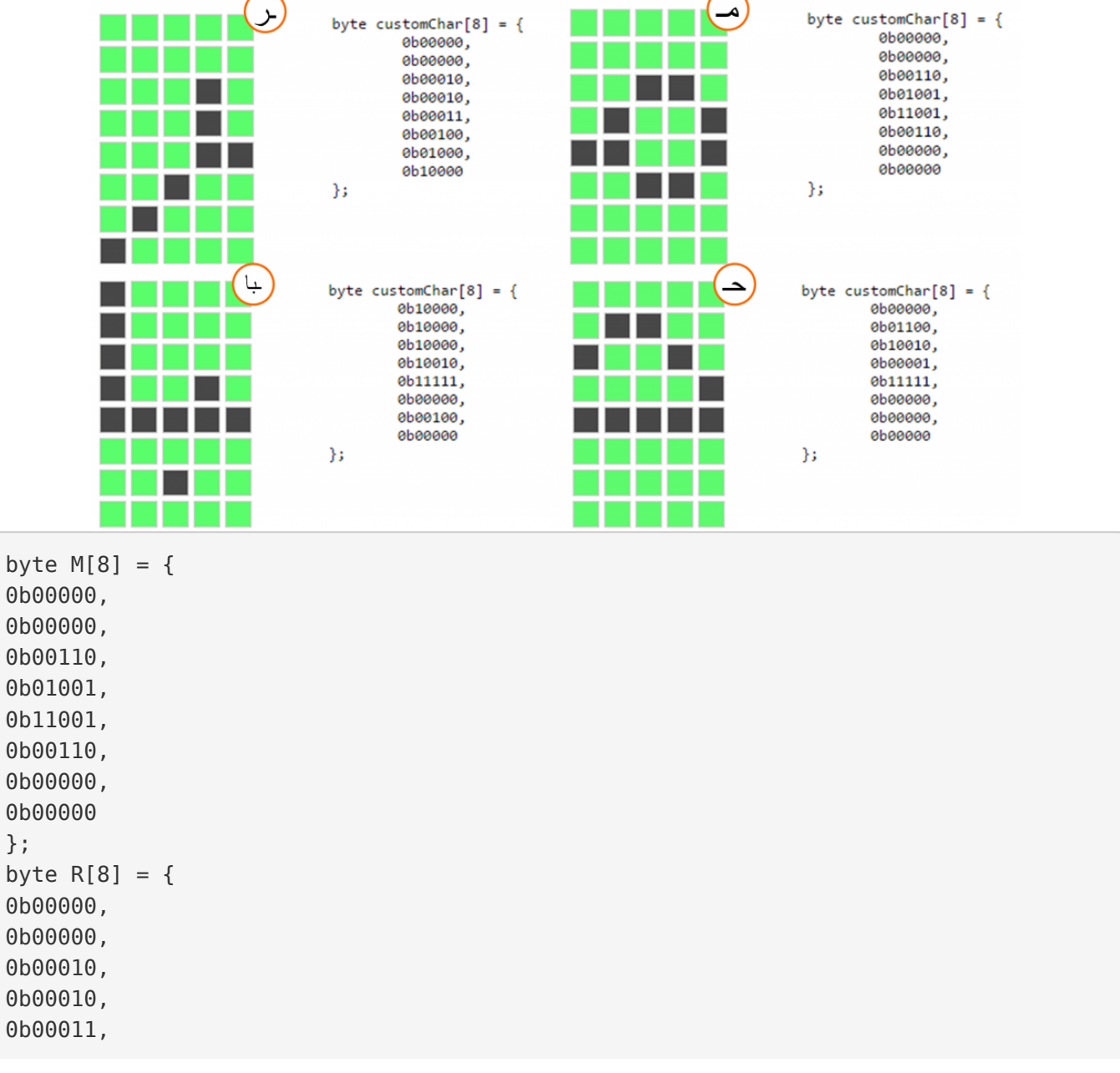

```
0b00100,
0b01000,
0b10000
;{
byte H[8] = \{0b00000,
0b01100,
0b10010,
0b00001,
0b11111,
0b00000,
0b00000,
0b00000
;{
byte BA[8] = \{0b10000,
0b10000,
0b10000,
0b10010,
0b11111.
0b00000,
0b00100,
0b00000
;{
```
يتم استخدام createChar لتشكيل رمز يمكن طباعته على شاشة LCD و تكون ابعادة 8×5 بكسل.

```
lcd.createChar(0, BA); // char (با)
lcd.createChar(1, H); //char (\tau)
lcd.createChar(2, R); //char(\cup)
lcd.createChar(3, M); //char(\rightarrow)
```
وليتم رسمه عل شاشة الـ LCD يتم استخدام الامر write

 $lcd.write(byte(0));$  $lcd.write(1);$  $lcd.write(2);$  $lcd.write(3);$ 

بعد رفع الكود البرمجي على لوحة الأردوينو سيتم عرض كلمة مرحبا و رمز على شاشة الـ LCD .

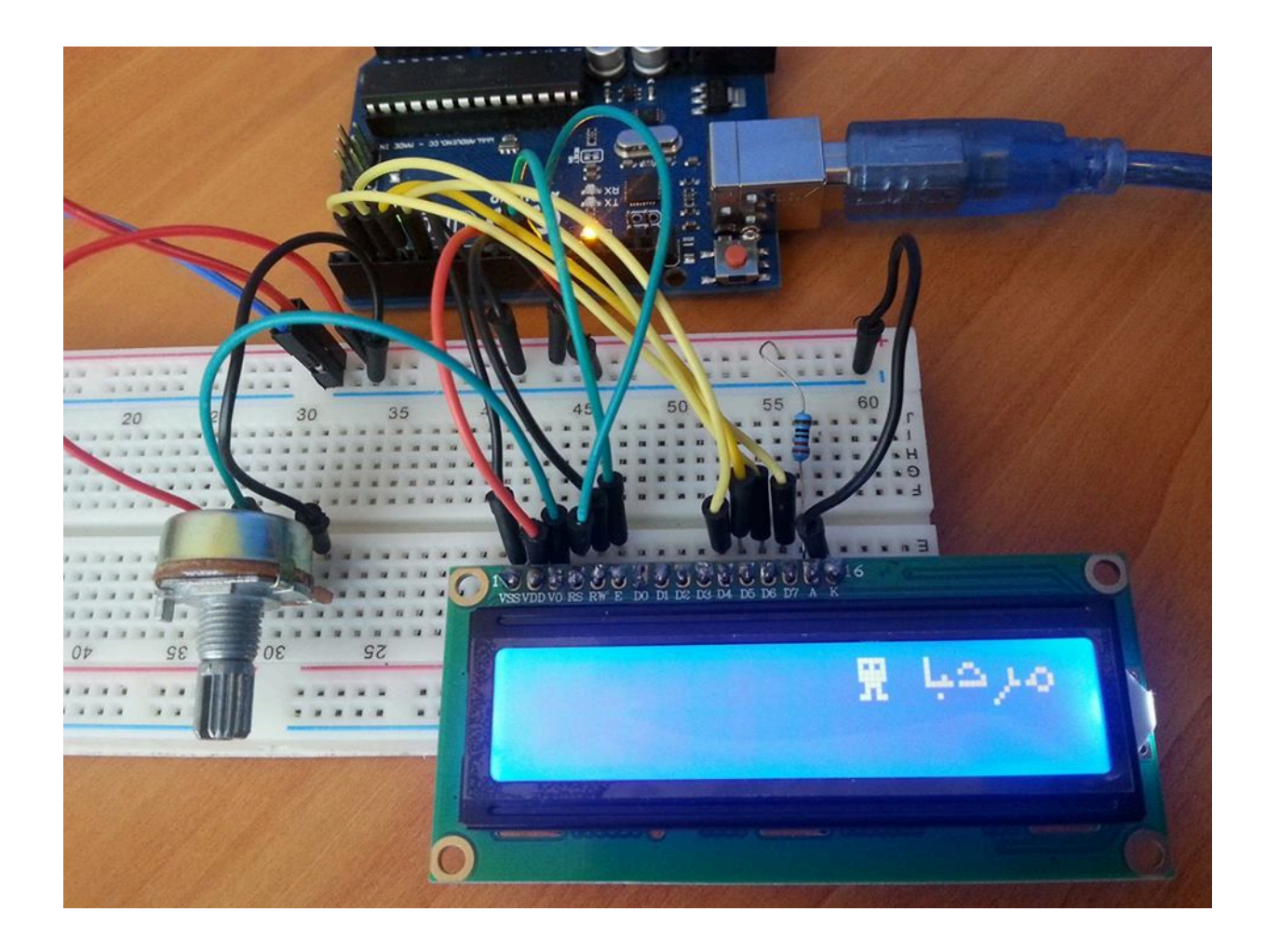